## Transferring a Serenji license to another PC

## 05/05/2024 03:16:32

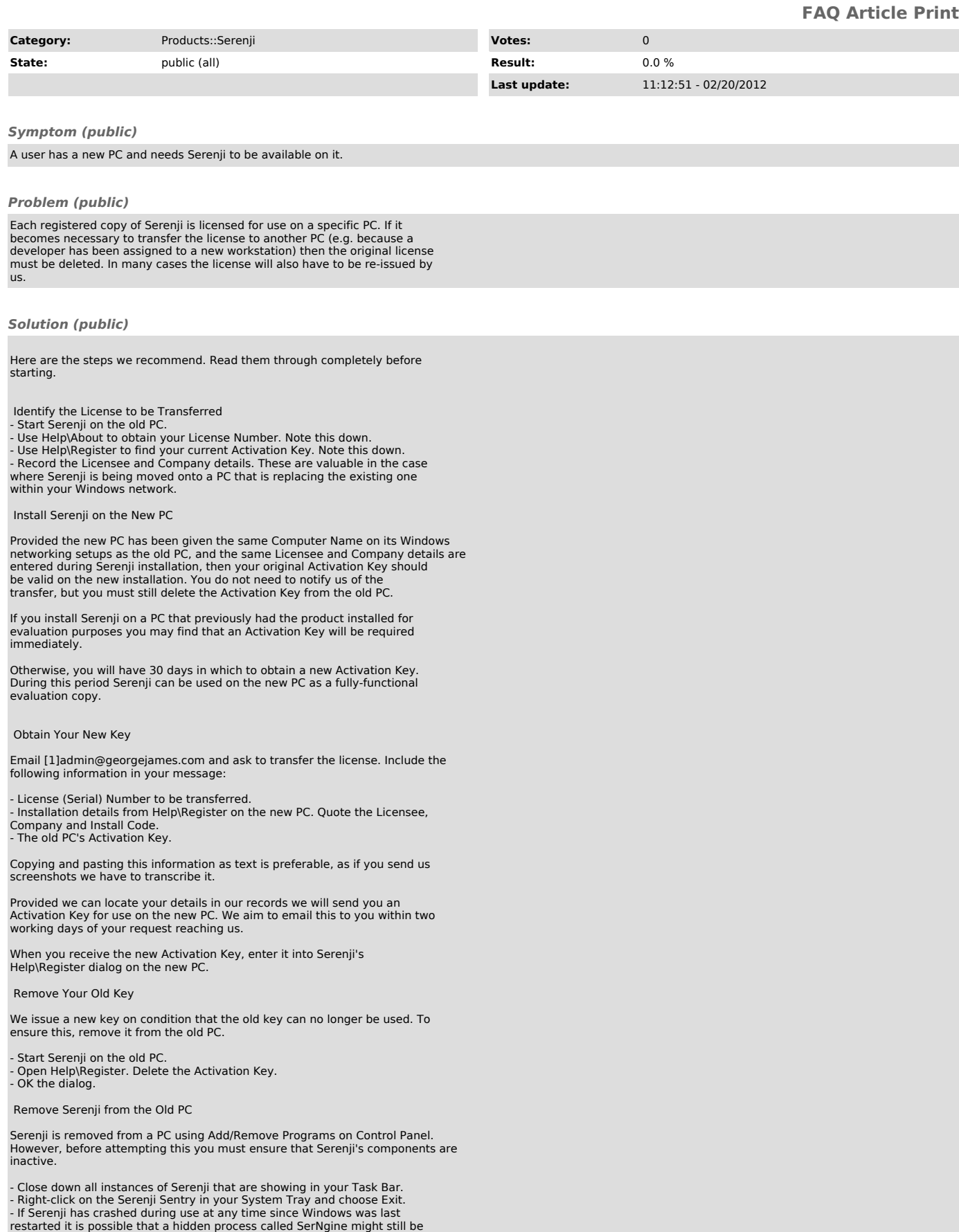

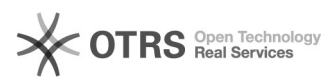

running. If so, its file will be in use and the uninstall will fail. To prevent this problem, restart Windows before proceeding.

Now use Control Panel to remove Serenji.

If you created any additional shortcuts to Serenji or its components after it was originally installed, remember to delete them.

Other Situations

If you need a license transferred or re-issued in circumstances not covered by this article, please email [2]admin@georgejames.com for advice before proceeding.

[1] mailto:admin@georgejames.com [2] mailto:admin@georgejames.com